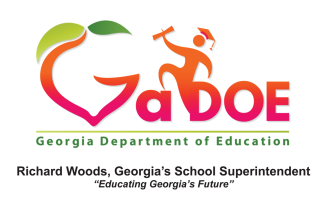

## TRL- Title/Description Search

1. Sign into SLDS to access the dashboard and select the **TRL** button from the menu bar.

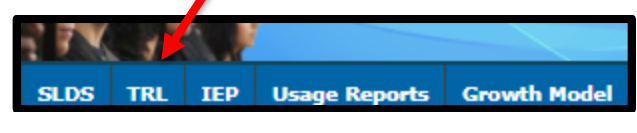

2. Locate the **Title/Description** box.

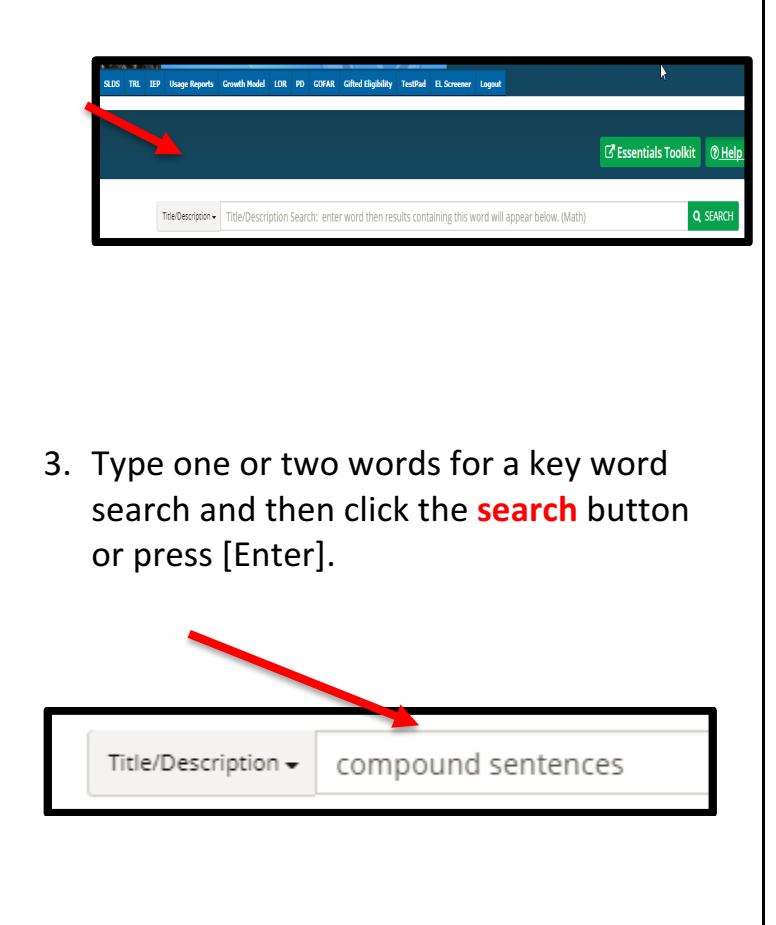

4. The resources that meet the criteria for the search will appear below the Title/Description.

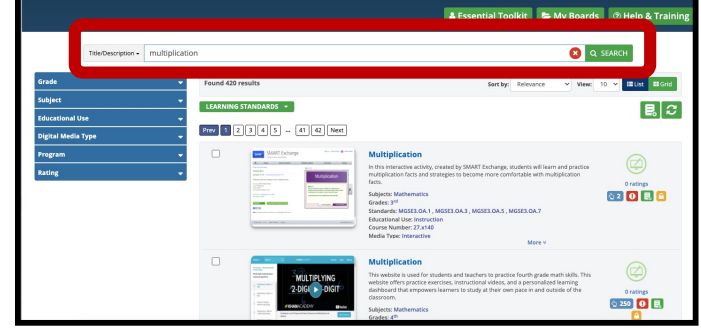

5. A variety of filters are available to further refine the search. They are located on the left side of the page.

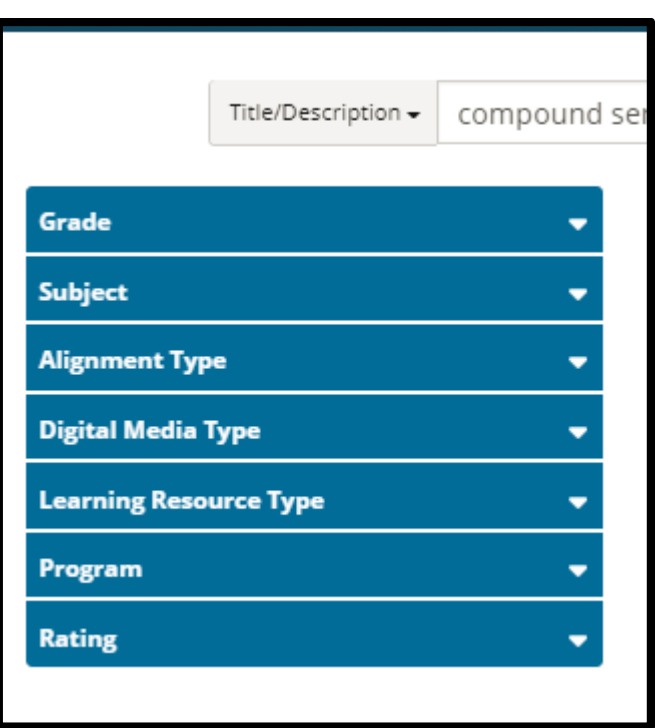